## Create Blocks

## 2510 GstarCAD MY /KW November 9, 2021 Workflow 0 942

You can create blocks by selecting objects, specifying a name and base point. You can also create <u>TEXT</u> information as attributes of blocks. You can define a blocks by <u>BLOCK</u>, insert a DWG/DXF file, <u>COPYCLIP</u> and paste as <u>BLOCK</u>, or binding an <u>XREF</u>. After you define a block, then you can repeatedly insert block reference anywhere in current drawing, and you can insert it in other drawings by Design Center (<u>ADCENTER</u>).

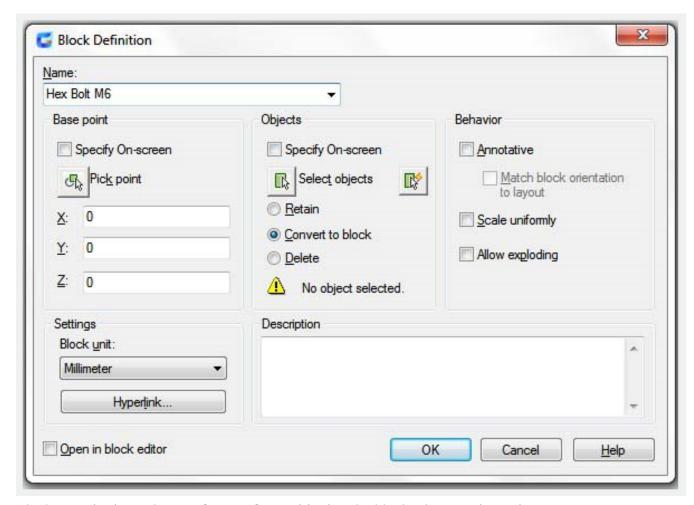

The base point is used as a reference for positioning the block when you insert it.

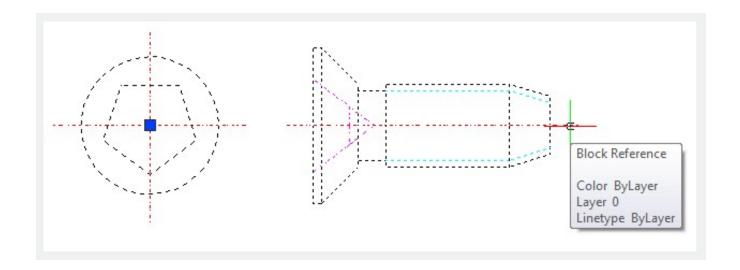

Online URL: https://kb.gstarcad.com.my/article/create-blocks-2510.html